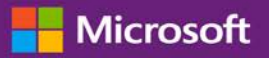

#### *Guida per il cliente*

Il **Microsoft Business Center** consente di visualizzare, utilizzare e ricevere informazioni relative ai vantaggi di Software Assurance, e ai vantaggi che si possono trarre da alcuni servizi online di Microsoft.

Per iniziare, effettuare l'accesso al Business Center, selezionare **Inventario** dal menu in alto, quindi **Gestisci il mio inventario**.

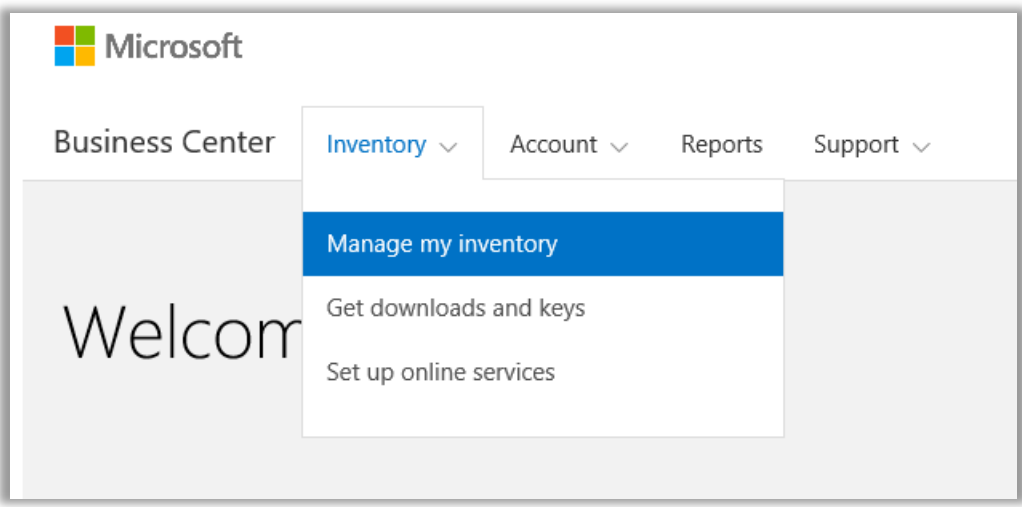

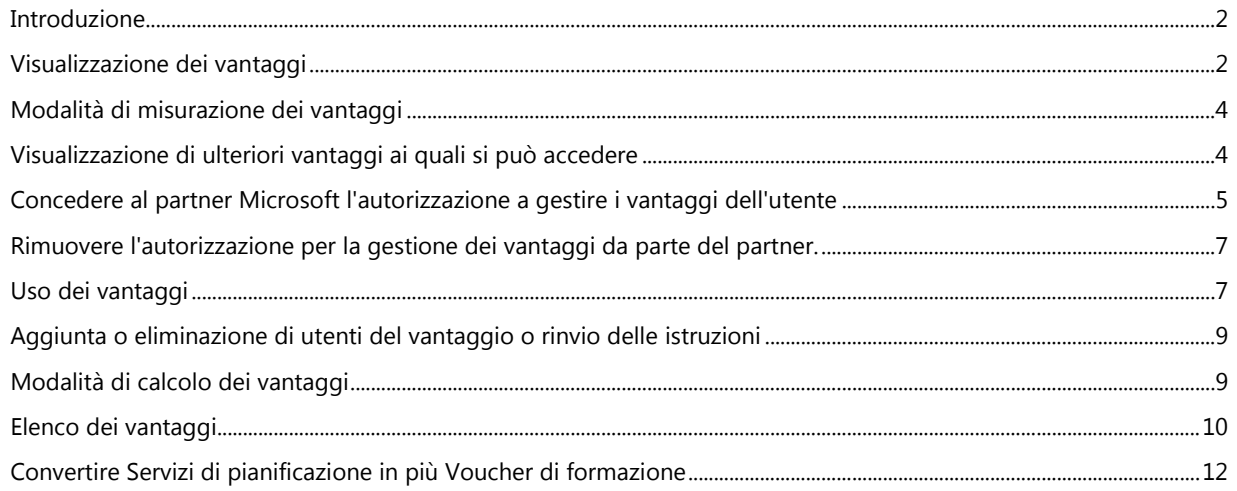

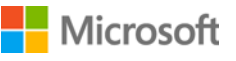

### <span id="page-1-0"></span>Introduzione

Questa guida rapida vi accompagnerà attraverso i passaggi per visualizzare, utilizzare e ricevere informazioni relative ai vantaggi dei Servizi e di Software Assurance nel Business Center. Mostra inoltre come dare l'autorizzazione al partner Microsoft per conto della vostra azienda.

I clienti con contratti multilicenza Microsoft hanno diritto a diversi vantaggi. I tipi di vantaggi variano considerevolmente. Alcuni offrono formazione online o di persona, altri offrono software scaricabile o servizi extra come completamento o per migliorare prodotti o licenze già in uso.

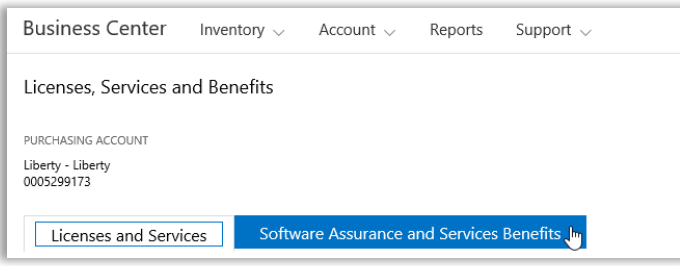

La sezione **Vantaggi di Software Assurance e dei servizi** del Business Center indica:

- I vantaggi già disponibili.
- Altri vantaggi che l'utente potrebbe avere diritto a utilizzare.
- Una descrizione di riepilogo per ogni vantaggio.
- Un collegamento a informazioni più dettagliate su ogni vantaggio, incluso il calcolo dell'ammontare del vantaggio (se applicabile).
- Istruzioni passo a passo su come utilizzare ogni vantaggio.
- Funzionalità aggiuntive, in base al vantaggio.

### <span id="page-1-1"></span>Visualizzazione dei vantaggi

Per iniziare, consultare l'elenco di tutti i vantaggi.

1. Andare alla home page del Business Center e selezionare **Gestire il mio inventario** dal menu a discesa sotto **Inventario**.

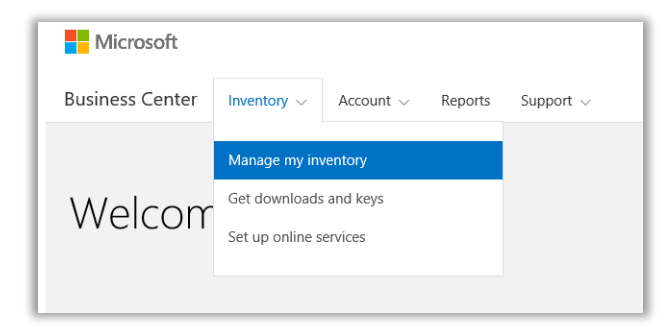

- 2. Se si dispone di più account acquisti, selezionare l'account acquisti nell'elenco a discesa con i vantaggi che si vogliono visualizzare.
- 3. Per impostazione predefinita, la pagina si apre sulla scheda **Licenze e Servizi**. Selezionare la scheda etichettata come **Vantaggi di Software Assurance e dei servizi**.
- 4. Visualizzare l'elenco intitolato **I tuoi vantaggi**. Selezionare **Descrizione** per visualizzare una breve descrizione di ogni vantaggio.

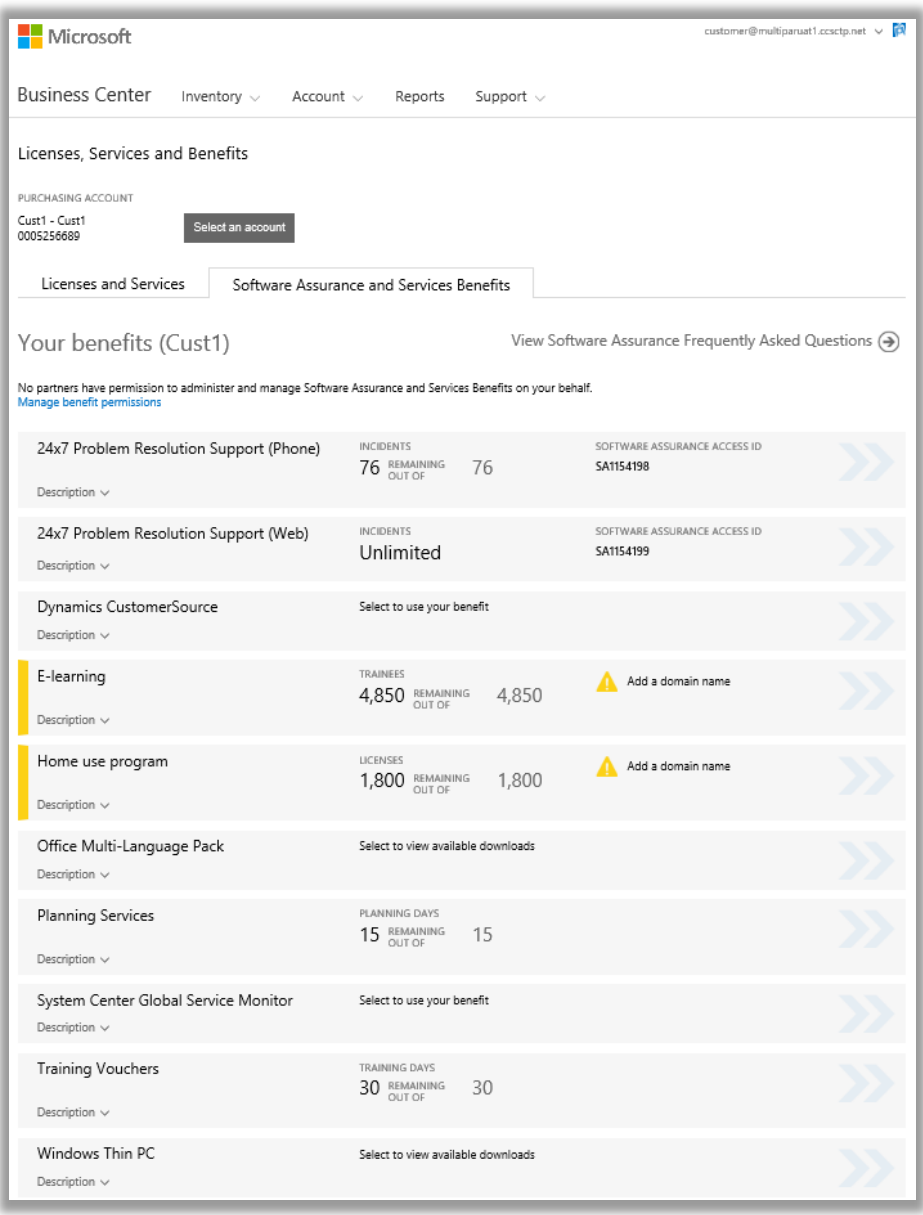

*La pagina dei vantaggi principale elenca tutti i vantaggi*

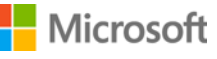

La **colonna intermedia** della pagina visualizza informazioni su quanto è già stato utilizzato di ogni vantaggio e quanto rimane.

Nella **colonna destra** vengono visualizzate informazioni specifiche sul vantaggio, quali numero ID Software Assurance, codice di programma, codice di accesso o altre informazioni di identificazione. Il tipo di informazioni varia in base al vantaggio. La colonna destra mostra anche tutti gli avvisi, come ad esempio le azioni da portare a termine prima di poter usufruire del vantaggio.

### <span id="page-3-0"></span>Modalità di misurazione dei vantaggi

Il modo in cui ogni vantaggio viene misurato varia in base al vantaggio:

- I vantaggi dell'assistenza telefonica e Web **risoluzione dei problemi 24 x 7** sono misurati per numero di **incidenti**.
- I vantaggi **e-learning** sono misurati per numero di **partecipanti**.
- I vantaggi **Global Service Monitor** (GSM) sono misurati per numero di **download disponibili**.
- I vantaggi **Home Use Program** (HUP) sono misurati per numero di **licenze**.
- I vantaggi **Dynamics CustomerSource** non sono misurati.
- I vantaggi **Multi-Language Pack per Microsoft Office** sono misurati per **download disponibili**.
- I vantaggi **Servizi di pianificazione** sono misurati per numero di **giorni di pianificazione**.
- I vantaggi **Voucher di formazione** sono misurati per numero di **giorni di formazione**.
- I vantaggi **Windows Thin PC** sono misurati per numero di **download disponibili**.

### <span id="page-3-1"></span>Visualizzazione di ulteriori vantaggi ai quali si può accedere

Scorrere la pagina sotto a **I tuoi vantaggi** per visualizzare gli ulteriori vantaggi elencati come **Vantaggi supplementari accessibili**. Per scoprire come ottenere tali vantaggi, rivolgersi al proprio partner.

In alcuni casi, questo vantaggio era già disponibile, ma è scaduto. In tal caso, viene visualizzato il messaggio *Questo vantaggio è scaduto*.

#### More benefits you may be eligible to use

#### **Windows Thin PC**

To learn how to get this benefit, contact your partner.

Description  $\land$ 

Windows Thin PC enables customers to repurpose existing PCs as thin clients by providing a smaller footprint, locked down version of Windows 7. This provides organizations with significant benefits, such as the ability to create virtual desktops and the flexibility to revert them back to PCs if necessary.

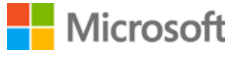

### <span id="page-4-0"></span>Concedere al partner Microsoft l'autorizzazione a gestire i vantaggi dell'utente

Si può chiedere al partner Microsoft di gestire i vantaggi per la propria organizzazione se non si vogliono gestire per conto proprio. Se il partner accetta, deve richiedere l'autorizzazione all'utente il quale la può concedere o meno nel Business Center.

La richiesta per gestire i vantaggi deve provenire dal partner che può richiederla nel Volume Licensing Partner Center. Una volta effettuata la richiesta, è possibile rispondere a quest'ultima nel Business Center.

Se l'utente vuole concedere al partner l'autorizzazione a gestire i vantaggi per suo conto, saranno in grado di effettuare queste attività per conto dell'utente:

- Aggiunta e rimozione dei domini autorizzati
- Distribuzione dei codici di accesso agli utenti
- Aggiunta, modifica e rimozione degli utenti autorizzati
- Aggiunta e rimozione dei domini autorizzati
- Assegnazione e revoca dei voucher di formazione
- Download del software e visualizzazione dei codici product key
- Gestione dei vantaggi aggiuntivi rilasciati in futuro

È possibile concedere a più partner la gestione dei propri vantaggi e annullare queste autorizzazioni in qualsiasi momento.

#### **Concedere l'autorizzazione:**

- 1. Se il partner Microsoft informa l'utente di aver richiesto l'autorizzazione a gestire i vantaggi dell'utente, cercare la richiesta nel Business Center. Si riceverà anche un messaggio di posta elettronica che informa se il partner chiede autorizzazioni per la gestione dei vantaggi.
- 2. Andare alla scheda **Software Assurance e Vantaggi dei servizi**.
- 3. In **I tuoi vantaggi**, selezionare il collegamento **Visualizza e modifica autorizzazioni vantaggi partner**. Se non si vede questo collegamento, il partner non ha effettuato una richiesta per gestire i vantaggi. Contattarli per chiedere loro di effettuare una richiesta nel **Volume Licensing Partner Center**.

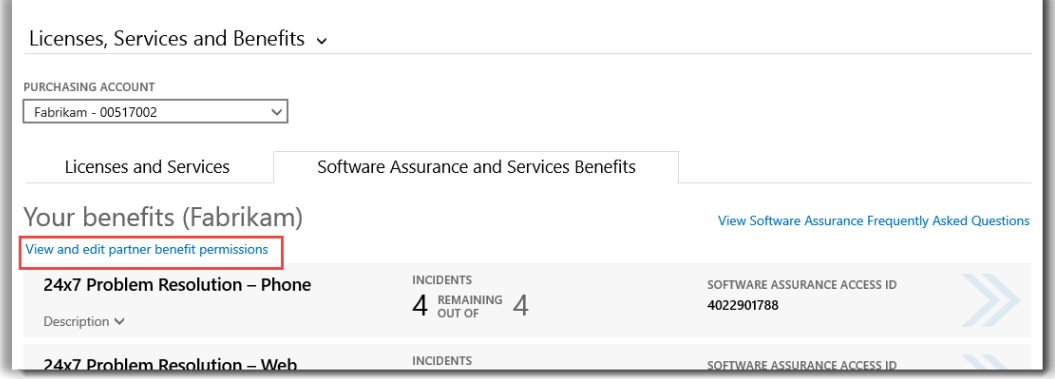

4. Questo collegamento porta alla pagina **Vantaggi gestiti dal partner**, dove è possibile vedere tutte le richieste approvate o in sospeso da parte dei partner per gestire i vantaggi dell'utente.

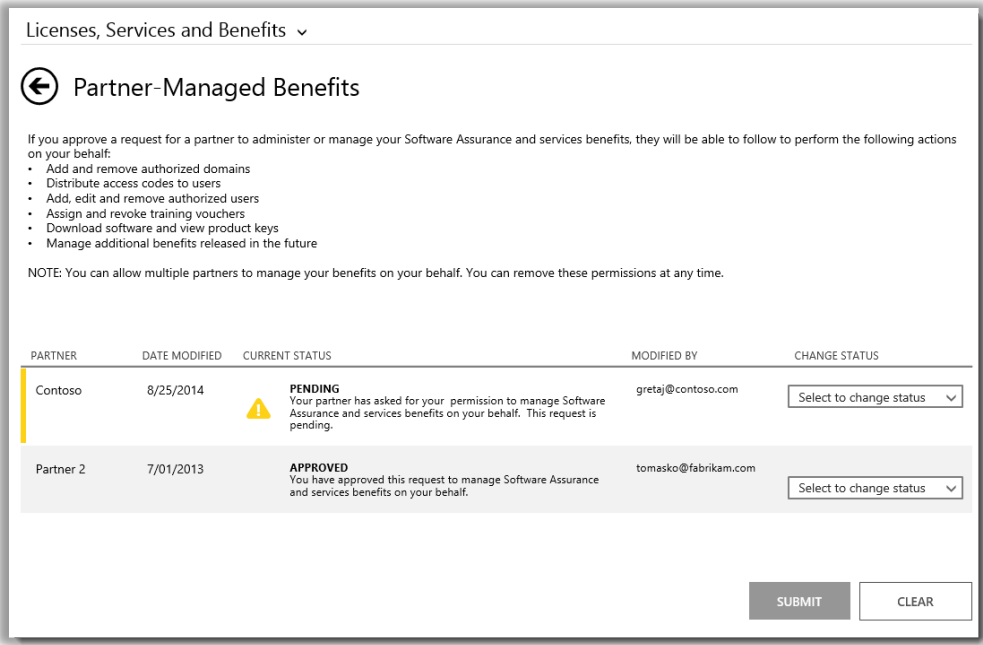

5. Trovare la richiesta **IN SOSPESO** desiderata, quindi selezionare **Approva richiesta** o **Nega richiesta** dal menu a discesa **MODIFICA STATO**. Dopo aver completato l'operazione, selezionare **INVIA**.

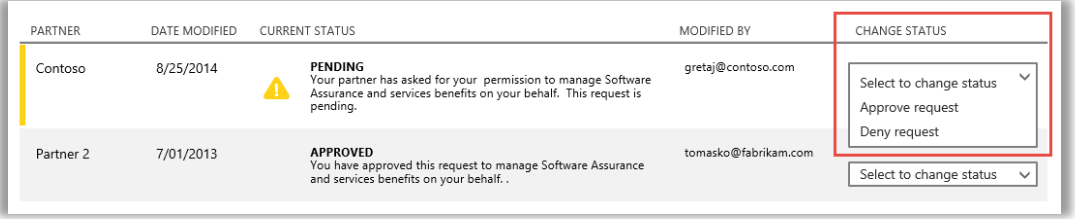

6. Cercare un messaggio nella parte superiore della schermata per confermare di aver approvato la richiesta del partner a gestire i vantaggi. Microsoft avviserà i partner che la richiesta è stata approvata.

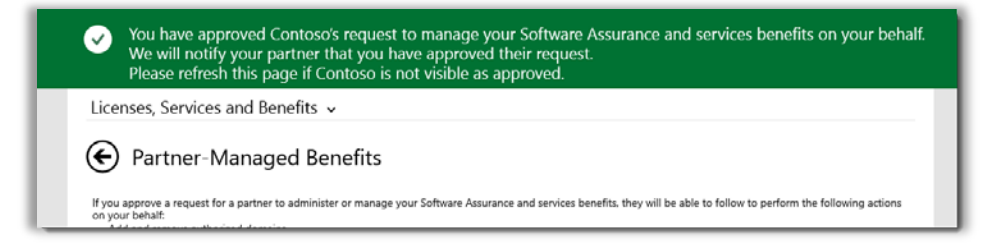

### <span id="page-6-0"></span>Rimuovere l'autorizzazione per la gestione dei vantaggi da parte del partner

È anche possibile rimuovere l'autorizzazione per la gestione dei vantaggi da parte del partner.

- 1. Seguire le istruzioni riportate sopra per andare alla pagina **Vantaggi gestiti dal partner**.
- 2. Trovare la richiesta **APPROVATA** che si desidera, quindi selezionare **Rimuovi autorizzazione** dal menu a discesa **MODIFICA STATO**. Dopo aver completato l'operazione, selezionare **INVIA**.

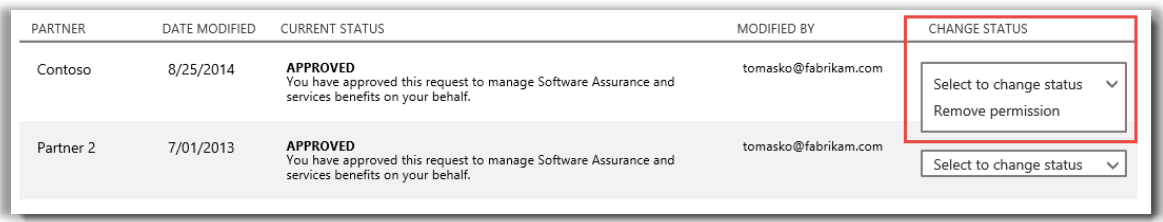

3. Cercare il messaggio nella parte superiore dello schermo che conferma di avere tolto all'utente la capacità di gestire i propri vantaggi. Microsoft informerà anche il partner di questa modifica.

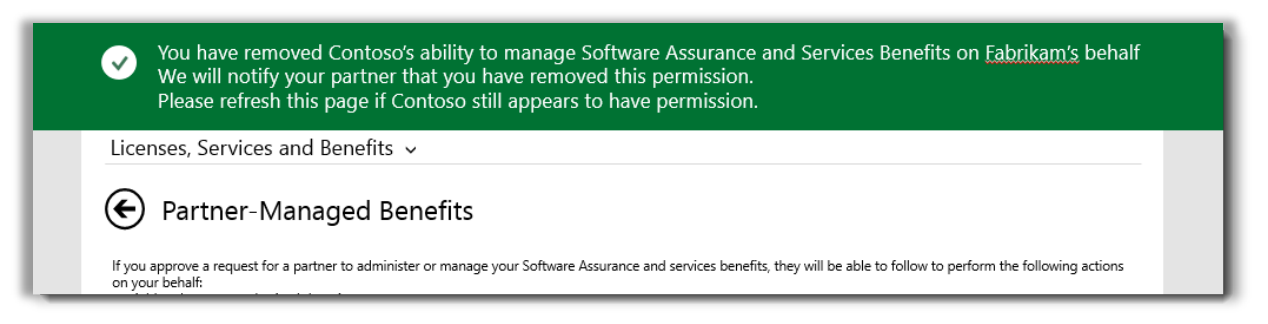

### <span id="page-6-1"></span>Uso dei vantaggi

Poiché esistono molti tipi diversi di vantaggi dei servizi e di Software Assurance e sono estremamente differenti, sono disponibili numerose informazioni su some funzionano i vari vantaggi e su come utilizzarli. È possibile trovare molti dettagli su ciascuno dei vantaggi, con collegamenti a ulteriori informazioni.

1. Per informazioni su tutti i tuoi vantaggi, seleziona le frecce all'estrema destra di ogni elenco di vantaggi.

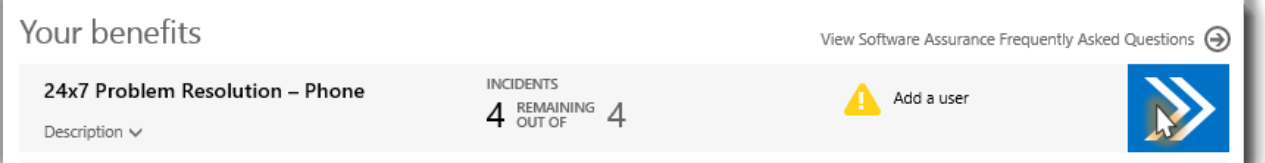

*Selezionare le frecce rivolte a destra per visualizzare ulteriori dettagli sui vantaggi e istruzioni su come utilizzarli*

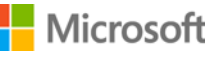

*2.* Si apre una pagina con le istruzioni sull'uso del vantaggio. Le istruzioni sono principalmente rivolte agli amministratori e riportano una descrizione su come configurare il vantaggio per gli utenti in azienda. Le istruzioni non sono rivolte agli utenti finali, dato che tipicamente non accedono a queste pagine dei vantaggi nel Business Center.

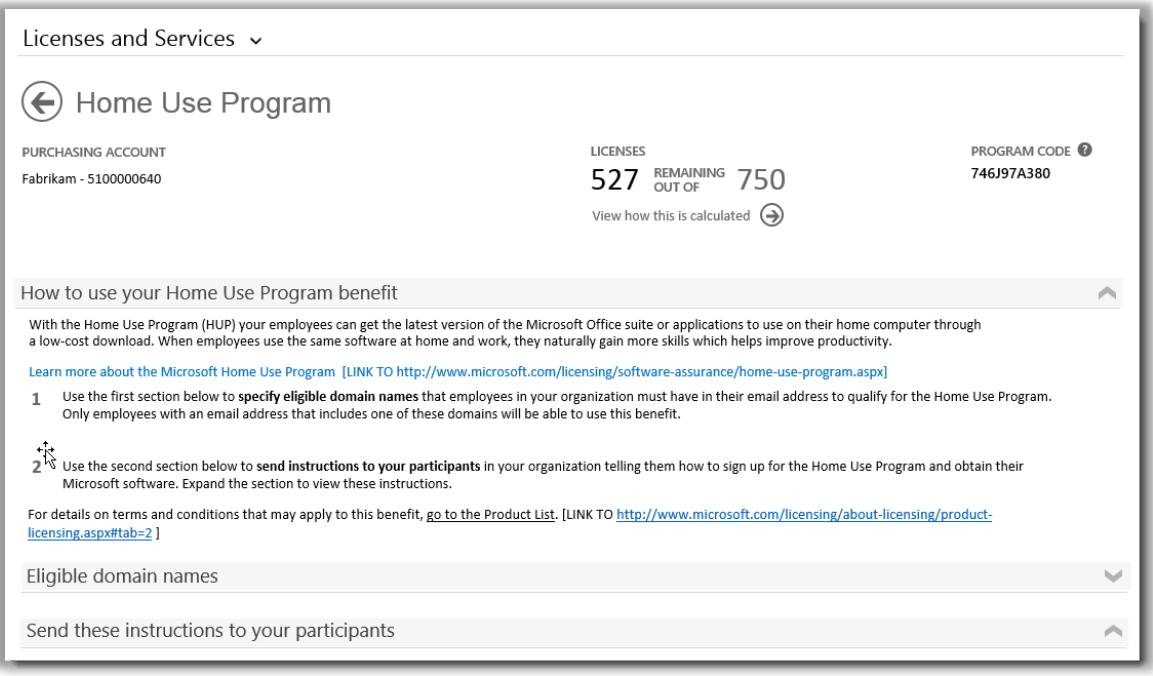

*La pagina dei dettagli dei vantaggi contiene istruzioni per gli amministratori su come configurare ogni vantaggio per gli utenti aziendali*

- Ogni pagina dei dettagli di un vantaggio ripete le stesse informazioni visualizzate sulla pagina dei vantaggi principale con la quantità di vantaggio già utilizzata, la quantità rimanente e le informazioni di identificazione sul vantaggio specifico, come numero ID o codice del programma Software Assurance.
- Alcune pagine dei dettagli dei vantaggi includono un collegamento alle **istruzioni** che un amministratore può inviare ai propri utenti finali (partecipanti), spiegandogli come utilizzare il vantaggio. Ad esempio, la pagina Home Use Program contiene istruzioni che gli amministratori possono inviare agli utenti finali relative al download e all'installazione della copia di Microsoft Office per la quale hanno diritto all'acquisto.
- Alcune pagine dettagliate dei vantaggi includono informazioni sui **nomi di dominio idonei** che gli utenti devono avere nel proprio indirizzo e-mail per utilizzare un vantaggio.
- Alcune pagine dettagliate dei vantaggi includono altre informazioni specifiche per quel vantaggio.

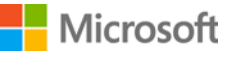

### <span id="page-8-0"></span>Aggiunta o eliminazione di utenti del vantaggio o rinvio delle istruzioni

Alcune pagine dei vantaggi permettono di aggiungere ulteriori utenti del vantaggio, come le pagine dei vantaggi per la risoluzione dei problemi 24x7 Web e telefonica.

Se è possibile aggiungere utenti, è presente un pulsante **AGGIUNGI UTENTE** sulla pagina dei dettagli dei vantaggi. (L'aggiunta di utenti non è applicabile ad alcuni tipi di vantaggi.) Se è possibile aggiungere utenti, è anche possibile eliminarli.

- 1. Selezionare la freccia a destra per il vantaggio per il quale aprire la pagina dei dettagli.
- 2. Se è presente il pulsante **AGGIUNGI UTENTE**, compilare i campi delle informazioni per il nuovo utente del vantaggio da aggiungere e selezionare **AGGIUNGI UTENTE**.
- 3. Per rimuovere un utente esistente, selezionare l'utente, quindi in **AZIONI**, selezionare **Elimina utente**.
- 4. In base al vantaggio, potrebbe essere presente anche un'opzione **Rinvia istruzioni** per inviare nuovamente le istruzioni all'utente.

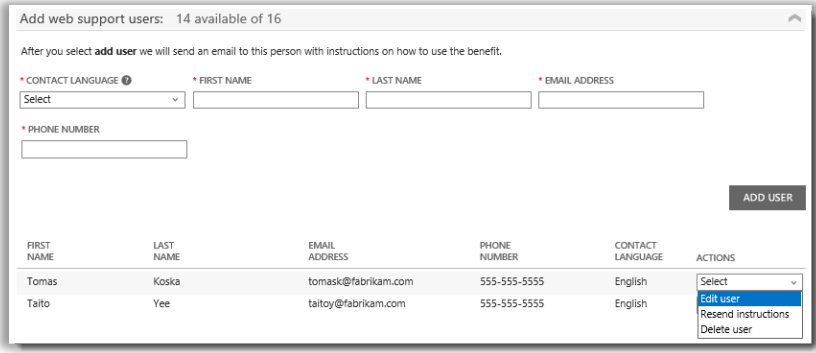

*Alcune pagine dei vantaggi permettono di aggiungere ulteriori utenti al vantaggio*

### <span id="page-8-1"></span>Modalità di calcolo dei vantaggi

Le modalità in cui viene calcolato ogni vantaggio variano a seconda del vantaggio. Di seguito le modalità di calcolo dei vantaggi:

1. Dalla pagina dei dettagli del vantaggio, selezionare **Visualizza come è calcolato**.

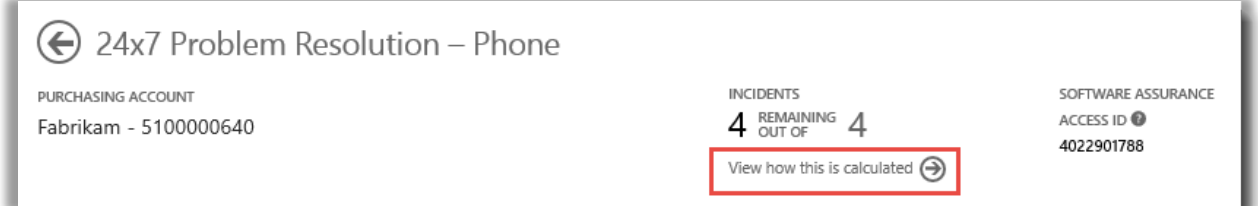

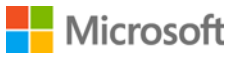

2. Si apre una pagina di calcolo che spiega come è stato calcolato il vantaggio.

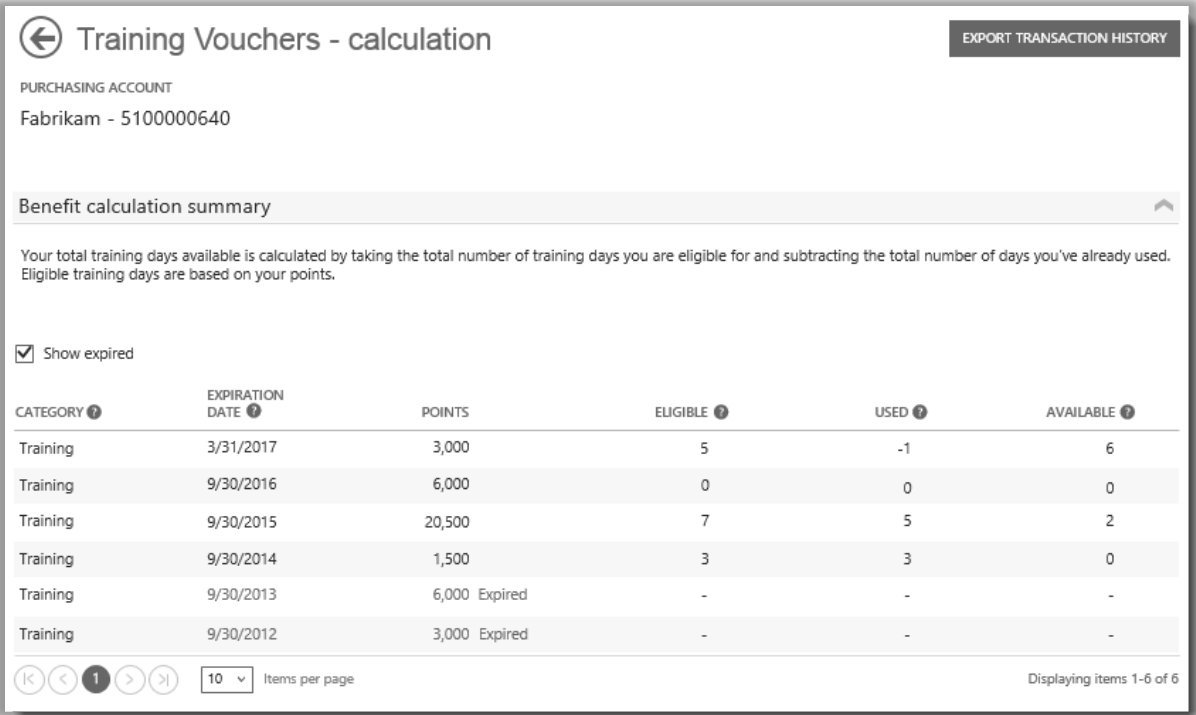

*La pagina del calcolo mostra come è calcolato ogni vantaggio*

3. Se necessario, è anche possibile selezionare **ESPORTA CRONOLOGIA TRANSAZIONI** su alcune pagine di calcolo del vantaggio per esportare un foglio di calcolo delle transazioni.

### <span id="page-9-0"></span>Elenco dei vantaggi

Qui di seguito sono riportati alcuni vantaggi di Software Assurance e dei servizi offerti al momento della redazione di questa guida. In futuro potrebbero essere resi disponibili ulteriori vantaggi. Per ulteriori informazioni sull'idoneità all'uso dei vantaggi, rivolgersi al proprio partner.

#### **Risoluzione dei problemi 24x7 (telefonica)**

Questo servizio di supporto telefonico permette di aprire richieste di risoluzione dei problemi utilizzando il sito di supporto Microsoft o telefonando all'assistenza Microsoft. Questo tipo di assistenza telefonica è disponibile per tutti i prodotti e le versioni di Microsoft Server, Windows e Office.

[Ulteriori informazioni sull'assistenza telefonica 24x7](http://www.microsoft.com/licensing/software-assurance/support.aspx)

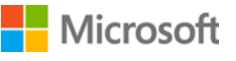

#### **Risoluzione dei problemi 24x7 (Web)**

Questo servizio di supporto online permette di aprire richieste di risoluzione dei problemi via Web con il sito di supporto Microsoft. Il servizio permette di selezionare il prodotto Microsoft per il quale è richiesta assistenza.

[Ulteriori informazioni sull'assistenza Web 24x7](http://www.microsoft.com/licensing/software-assurance/support.aspx)

#### **e-Learning**

Microsoft e-Learning è un corso online Microsoft che offre una formazione interattiva e di auto-apprendimento sulle tecnologie Microsoft selezionate. Questo corso online aiuta i dipendenti a ottenere le competenze richieste per essere più produttivi con il software Microsoft attuale, preparandoli alle nuove versioni.

[Ulteriori informazioni sull'e-Learning di Microsoft per Software Assurance](http://www.microsoft.com/learning/sa)

#### **Global Service Monitor**

System Center Global Service Monitor è disponibile esclusivamente per i clienti Software Assurance. Questo servizio cloud estende le capacità di monitoraggio dell'applicazione in System Center 2012 oltre i limiti della rete aziendale. Global Service Monitor sfrutta i punti di presenza Windows Azure per monitorare e identificare i fattori esterni, per avere una reale immagine dell'esperienza dell'utente finale di un'applicazione Web.

[Ulteriori informazioni sul Global Service Monitor](https://www.microsoft.com/en-us/Licensing/licensing-programs/software-assurance-by-product.aspx)

#### **Home Use Program**

Con Home Use Program (HUP), i dipendenti possono ottenere l'ultima versione della suite o delle applicazioni di Microsoft Office da utilizzare sul proprio computer di casa con un download a costo ridotto. Se i dipendenti utilizzano lo stesso software a casa e al lavoro, acquisiscono naturalmente maggiori competenze, che aiutano a migliorare la produttività.

[Ulteriori informazioni su Microsoft Home Use Program](http://www.microsoft.com/licensing/software-assurance/home-use-program.aspx)

#### **Microsoft Dynamics CustomerSource**

Guida all'adozione da parte degli utenti e supporto per aumentare la produttività dei dipendenti accedendo a strumenti e risorse 24 ore al giorno tramite questo esclusivo portale online appositamente progettato per i clienti Microsoft Dynamics. [CustomerSource](http://www.microsoft.com/dynamics/customer/en-us/access-customersource/default.aspx) è la principale fonte per informazioni utili di esperti, strumenti proattivi e molto altro ancora.

#### **Multi-Language Pack per Microsoft Office**

Mediante il Microsoft Office Multi-Language Pack è possibile distribuire una singola immagine di Office che supporta interfacce utente in 40 lingue e consente di creare o modificare il contenuto utilizzando potenti strumenti di correzione e funzioni di "self-help". I language pack permettono di personalizzare Office nella lingua preferita.

[Ulteriori informazioni sul Multi-Language Pack](https://www.microsoft.com/en-us/Licensing/licensing-programs/software-assurance-by-product.aspx)

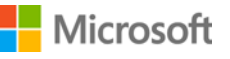

#### **Servizi di pianificazione**

I servizi di pianificazione di Software Assurance offrono esperienza in loco per pianificare la prossima implementazione di tecnologie Microsoft. I consulenti di pianificazione delle implementazioni aiutano a valutare le migliori modalità di implementazione di una serie di soluzioni Microsoft locali, nel cloud o in ambienti ibridi.

[Ulteriori informazioni sui servizi di pianificazione](http://www.microsoft.com/licensing/software-assurance/planning-services-overview.aspx)

#### **Voucher per la formazione**

Questi voucher permettono al personale dell'IT di partecipare a corsi con istruttore svolti da Microsoft Learning Partner e sviluppati da esperti Microsoft. Questi corsi approfonditi sono progettati per aiutare il personale dell'IT a implementare, gestire e supportare nuovi software.

[Ulteriori informazioni sui voucher per la formazione](http://www.microsoft.com/licensing/software-assurance/training-vouchers.aspx) 

#### **Windows Thin PC**

Windows Thin PC permette ai clienti di riqualificare i PC esistenti come thin client, fornendo una versione bloccata di [Windows 7 con un footprint ridotto.](http://www.microsoft.com/windows/enterprise/products/windows-7/default.aspx)

[Ulteriori informazioni su Windows Thin PC](https://www.microsoft.com/en-us/Licensing/licensing-programs/software-assurance-by-product.aspx)

### <span id="page-11-0"></span>Convertire Servizi di pianificazione in più Voucher di formazione

Se desiderate ottenere più giorni di Servizio di pianificazione, è possibile convertire alcuni dei vostri voucher di formazione in Servizi di pianificazione. (Per fare questo, bisognerà essere già in possesso di alcuni Servizi di pianificazione).

**NOTA:** *Il vostro partner Microsoft potrà eseguire la conversione per voi se gli fornirete la relativa autorizzazione [gestire i vantaggi per vostro conto.](#page-4-0)*

Ecco come eseguire la conversione:

1. Andare alla home page del Business Center e selezionare **Gestire il mio inventario** dal menu a discesa sotto **Inventario**.

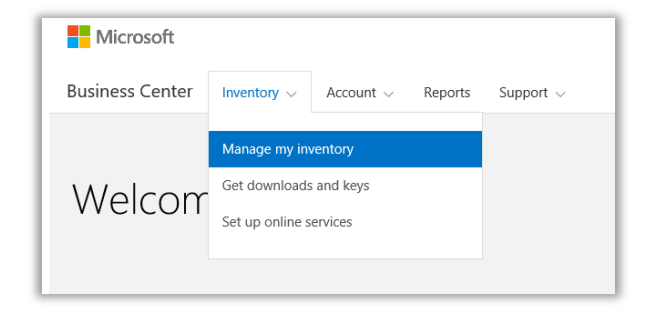

- 2. Se si dispone di più account acquisti, selezionare l'account acquisti nell'elenco a discesa con i vantaggi che si vogliono visualizzare.
- 3. Per impostazione predefinita, la pagina si apre sulla scheda **Licenze e Servizi**. Selezionare la scheda etichettata come **Vantaggi di Software Assurance e dei servizi**.
- 4. Trovare **Servizi di pianificazione** nell'elenco dei vantaggi, e selezionare la freccia alla fine della riga. Verificare il numero dei giorni di Servizio di pianificazione da voi utilizzati e quanti ve ne rimangono.

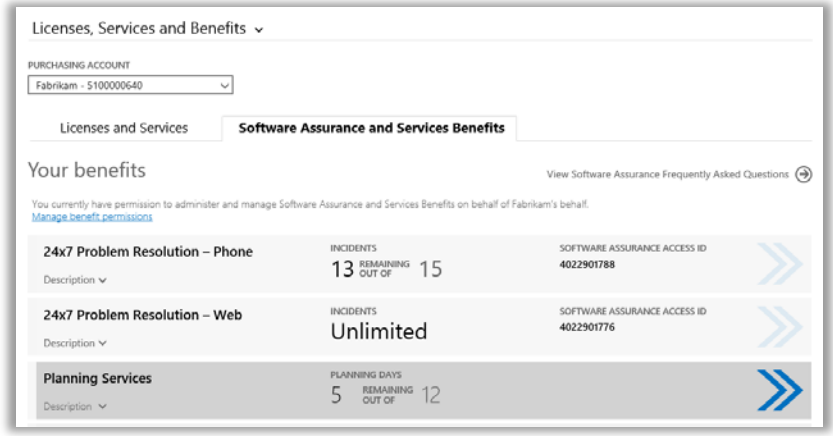

5. Alla pagina **Servizi di pianificazione**, selezionare **CONVERTI VANTAGGI**. Ciò vi consentirà di convertire alcuni dei vostri giorni di Servizio di pianificazione in voucher di formazione.

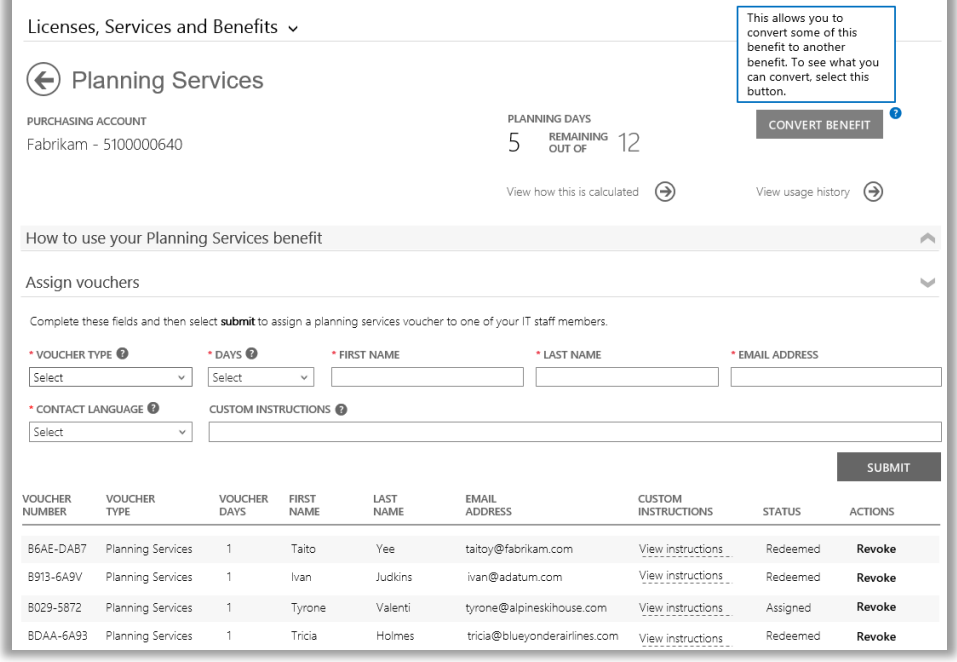

6. Inserire il numero di giorni aggiuntivi di Servizio di pianificazione che desiderate creare nel modulo pop-up. Tre giorni di voucher di formazione equivalgono a un giorno di servizio di pianificazione. Il modulo indicherà quanti giorni di Servizio di pianificazione è possibile creare in base ai voucher di formazione posseduti. Non è possibile inserire più di questo numero.

Il modulo indicherà inoltre quanti giorni di voucher di formazione vi rimarranno dopo la conversione.

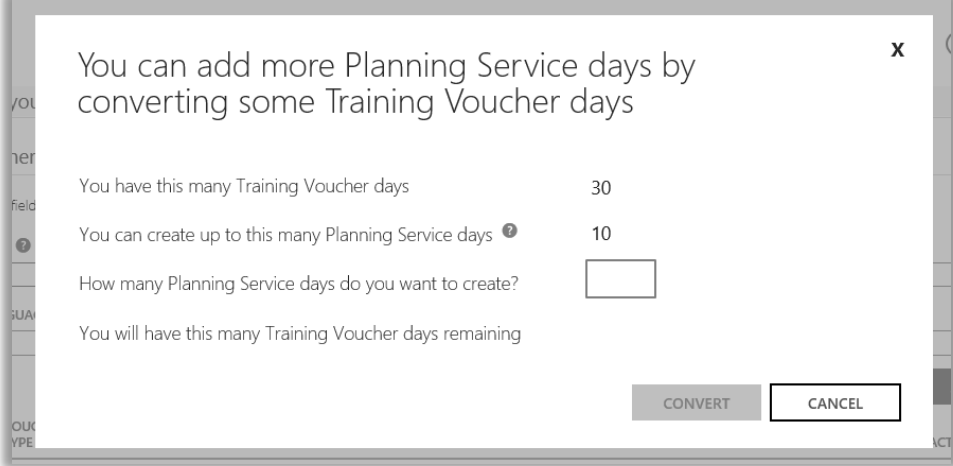

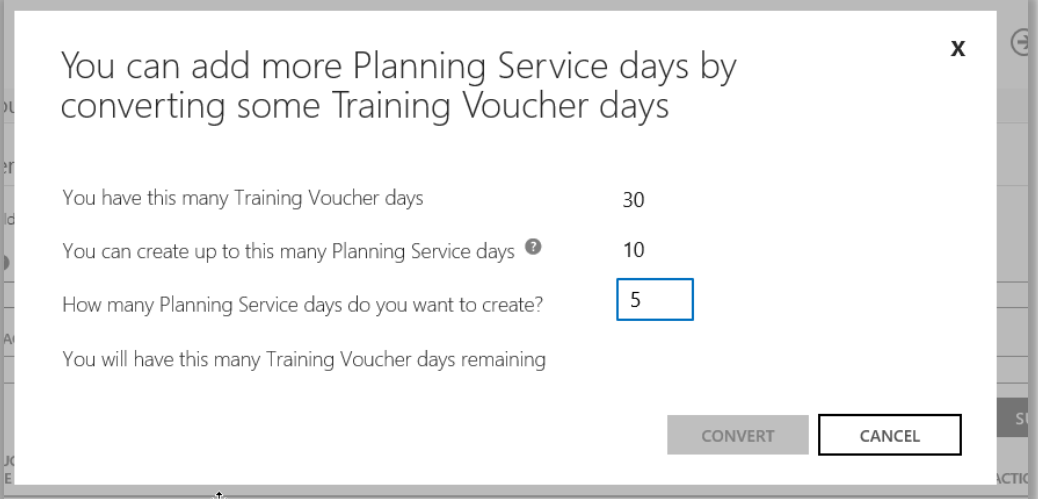

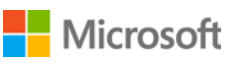

7. Una volta inserito il numero dei giorni di Servizio di pianificazione da creare, selezionare **CONVERTI**.

Il nuovo numero dei giorni di Servizio di pianificazione apparirà nella lista dei vostri vantaggi, assieme al nuovo numero ridotto dei voucher di formazione.

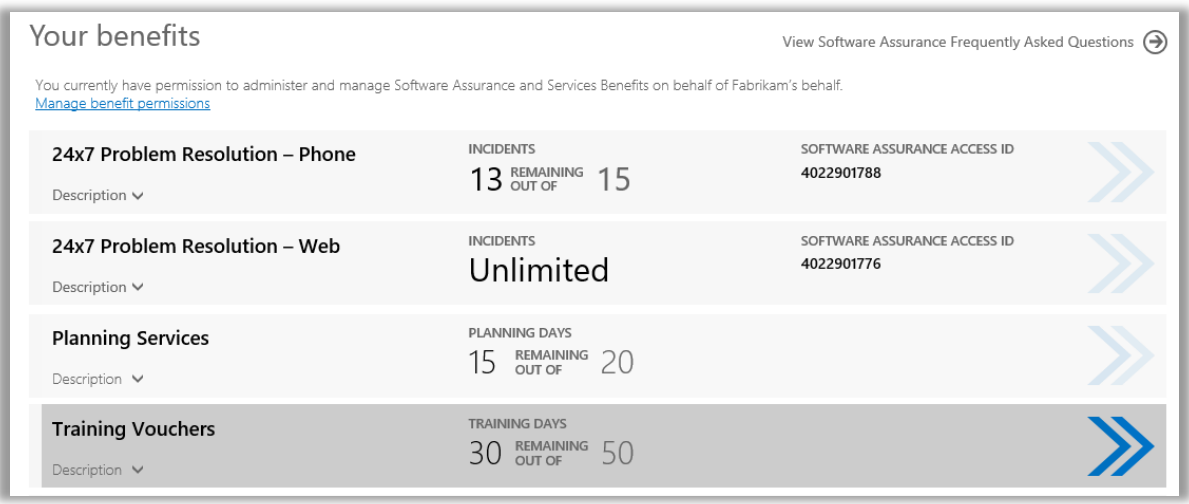

**NOTA:** *Se si cambia idea in seguito, è possibile riconvertire alcuni voucher di formazione in giorni di Servizio di pianificazione. Per fare ciò, andare alla pagina vantaggi voucher di formazione e selezionare CONVERTI.*

*Non è possibile convertire voucher di formazione in Servizio di pianificazione a meno che non si stia eseguendo una riconversione.*

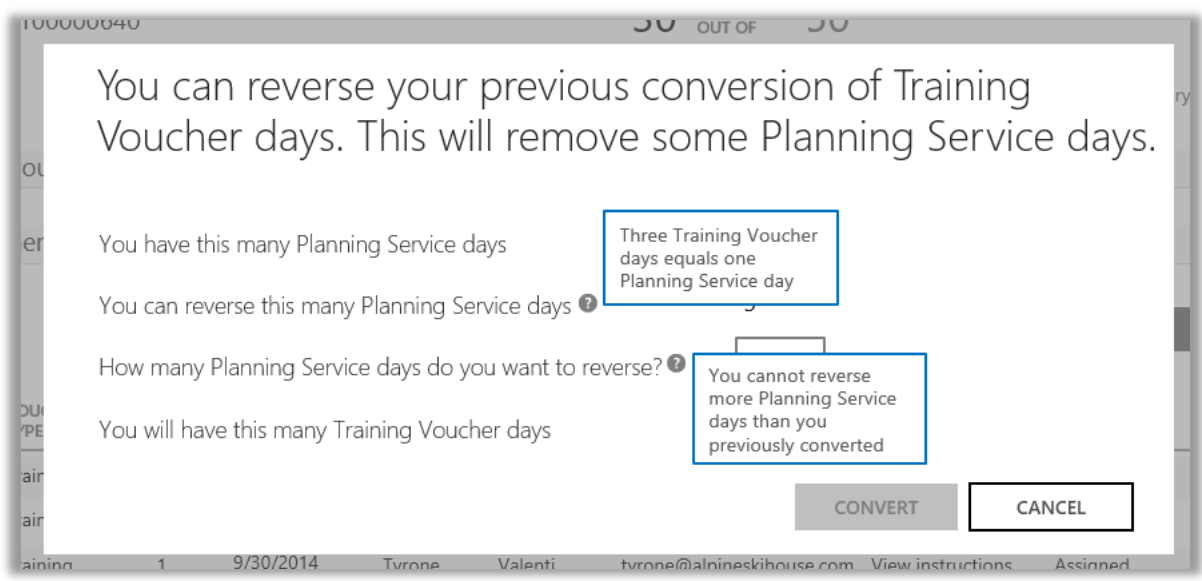

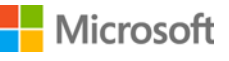